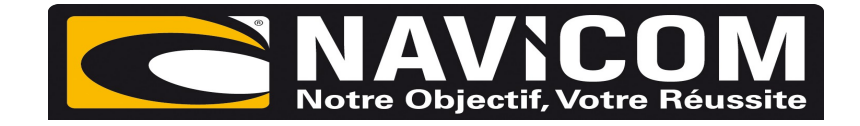

## **Rentrer nouveau numéro MMSI VHF RT550 , RT550AIS & RT650**

Allumer la VHF .

Appuyer sur le bouton « **DSC/setup** » pendant trois secondes .

Descendre à l'aide du potentiomètre sélection de canaux jusqu'à « **menu DSC** »

## Sélectionner « **user MMSI** »

Rentrer à l'aide du potentiomètre sélection de canaux votre numéro MMSI comportant 9 chiffres

Le rentrer une deuxième fois de la même façon .